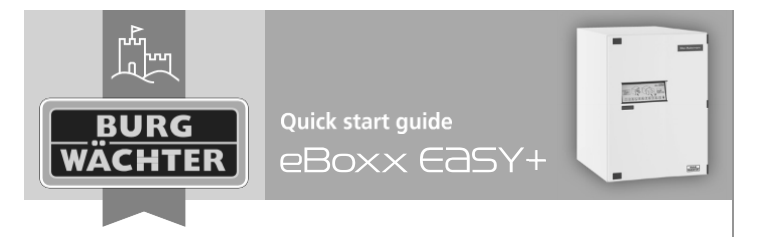

Návod na rychlé nastavení a používání boxu na balíky eBoxx EASY+

### **Popis**

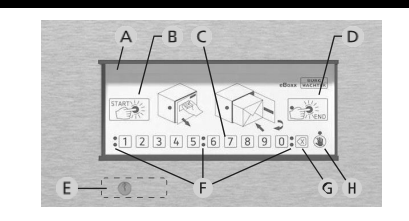

**A Ovládací panel B Tlačítko "Start"** zahajuje otevírání nebo, v případě, že není vložen balík (stav "Prázdný") ihned otevře **C Číselná klávesnice** pro zadání kódu **D Tlačítko "End"** ukončuje proces otevírání a zavírá box, zjišťuje stav boxu **E Nouzový zámek** pro nouzové otevření klíčem **F Signální LED světla G Tlačítko "Delete"** pro smazání zadaných číslic **H Zpráva / obecná chyba**

Poznámka: V případě, že potřebujete nouzově otevřít box, odstraňte pouze krytku a použijte klíč. Otevření klíčem je určeno pouze pro nouzové otevření. Nezmění stav eBoxxu a způsobí chybové chování.

## **Stav eBoxxu**

Stisknutím tlačítka "End" je zjištěn stav eBoxxu.

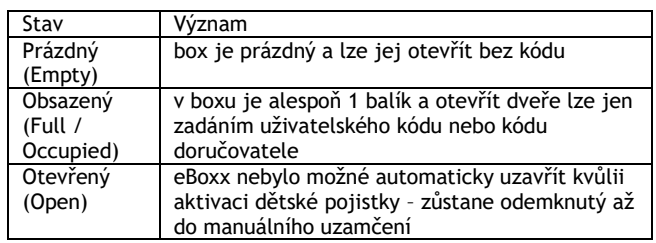

# **Aktivace**

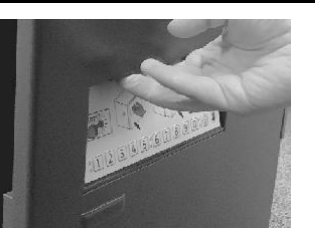

Otevřete eBoxx pomocí madla nad klávesnicí. Vyjměte veškeré dokumenty dodávané s boxem a uschovejte je na bezpečném místě.

Vyjměte držák baterií na vnitřní straně dveří, vlevo dole pod elektronikou, vyjměte izolační pásek a znovu vložte držák s příslušnými bateriemi.

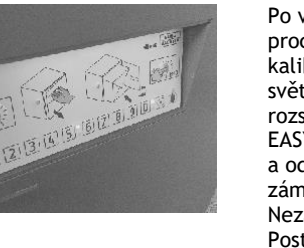

Po vložení baterií začne proces automatické kalibrace. Všechna LED

světla se na jednu sekundu rozsvítí a zámek eBoxxu EASY+ se několikrát zamkne a odemkne. Po kalibraci je zámek ve stavu "Otevřeno". Nezavírejte dveře. Postupujte následovně s otevřenými dveřmi. **Upozornění:** Pokud dveře v tuto chvíli zamknete, lze je znovu otevřít pouze nouzovým klíčem.

**Poznámka:** Ujistěte se, že jste v dosahu Bluetooth od eBoxxu. Aplikace BURGsmart je pro nastavení eBoxxu EASY+ nezbytná. Pro spárování s aplikací postupujte následovně:

- Aplikace BURGsmart je zdarma ke stažení v App Store / Google Play. Stáhně a nainstalujte ji.

- Otevřete aplikaci, přečtěte si licenční podmínky a potvrďte "OK". - Nyní budete požádáni o registraci; zadejte prosím své údaje. Přečtěte a odsouhlaste prohlášení o ochraně osobních údajů, podmínky užívání a vyberte "Registrovat" / "Register".

**Poznámka:** Aplikace BURGsmart je v souladu s nařízením GDPR. Žádná osobní data nejsou přeposílána výrobci BURG-WÄCHTER. - Aplikace vyžaduje přístup k fotoaparátu a funkci Bluetooth pro naskenování QR kód a spárování s eBoxxem. Prosím při výzvě udělte příslušná oprávnění.

- Přidejte svůj eBoxx do aplikace BURGsmart kliknutím na tlačítko menu (vlevo nahoře) a pokračujte do "eBoxx" -> "nastavení eBoxxu" / "eBoxx Setting" -> "jednotky eBoxx" / "eBoxx Units". Ikonou + (vpravo dole) umožníte naskenování QR kódu dodaného s vaším eBoxxem.

- Naskenuite jej a potvrďte "Pokračovat" / "Continue".
- Zadejte libovolné jméno pro pojmenován eBoxxu a poté
- administrátorský kód (z výroby nastaven na: "123456".
- Potvrďte svou volbu v aplikaci tlačítkem start.

## **Změna administrátorského kódu**

**Poznámka:** Pokračujte dle instrukcí v aplikaci BURGsmart. Prosím ujistěte se, že jste v dosahu Bluetooth.

**Prvním krokem při nastavování eBoxxu je změna z výroby nastaveného administrátorského kódu na osobní kód. Veškeré změny administrátorských i uživatelských kódů je nutné provádět s otevřenými dveřmi. Po aktualizaci kódů je nutné několikrát ověřit funkčnost nového kódu při otevřených dveřích.**

Administrátorský kód je vyžadován pro správu eBoxxu. Je potřeba např. pro aktualizace firmwaru a přidávání a mazání uživatelů. **Administrátorský kód nelze použít k otevření eBoxxu.**

- Jděte v aplikaci do "eBoxx" -> "nastavení eBoxxu" / "eBoxx Settings" -> "změna administrátorského kódu" / "Change administrator code" a vyberte příslušný eBoxx.

- Zadejte původní administrátorský kód (z výroby je nastaven na: "123456") a nový administrátorský kód.

- Potvrďte nový administrátorský kód jeho opětovným zadáním a poté potvrďte v aplikaci tlačítkem start.

BURG-WÄCHTER KG · Altenhofer Weg 15 · 58300 Wetter · Germany · www.burg.biz BURG-WÄCHTER UK LTD · Eurocam Technology Park · Chase Way · Bradford · West Yorkshire · England BD5 8 HW

eBoxx EASY+ | English

#### **Create user Vytvoření uživatele**

Poznámka: Pokračujte dle instrukcí v aplikaci BURGsmart. Prosím ujistěte se, že jste v dosahu Bluetooth.

Uživatelský kód slouží k otevírání eBoxxu a vyzvedávání doručených balíků. Pomocí uživatelského kódu lze také přidávat, odstraňovat a nastavovat doručovatele (viz následující část).

• Findefie uzivatele v "Eduxx • » "Hastavelli eduxxu / "Eduxx Settings" -> "uživatel" / "user". Dole vpravo stiskněte + a vyberte - Přidejte uživatele v "eBoxx" -> "nastavení eBoxxu" / "eBoxx příslušný eBoxx.

pristasný debist.<br>- Zadejte údaje uživatele, administrátorský kód a potvrďte tlačítkem start v aplikaci.

- Po úspěšném nasatavení se zobrazí uživatelský kód.

## **Add delivery provider Přidání doručovatele**

Poznámka: Pokračujte dle instrukcí v aplikaci BURGsmart. Prosím ujistěte se, že jste v dosahu Bluetooth.

Kód doručovatele umožňuje doručovací službě otevřít eBoxx pro uložení balíků.

- Jděte do "eBoxx" -> "nastavení účtu" / "Account settings" -> "správa kódů" / "Administer codes" -> "kódy doručovatele" / • The delivery provider code is displayed after successful setup. (dole vpravo) a vyberte příslušný eBoxx. "Delivery person codes" pro přidání doručovatele. Stiskněte ikonu +

- Potvďte výběr tlačítkem start v aplikaci.

- Po úspěšném nastavení se zobrazí kód doručovatele.

- Kód doručovatele je následně možné uvést např. do poznámky k doručovací adrese.  $\blacksquare$ 

**Poznámka:** Další informace s nastavení a předávání kódů doručovatele doručovacím službám pro doručování prostřednictvím eBoxxu najdete na našich stránkách.

 $A_{\rm eff}$  the configurations have been completed, the eBoxx Po dokončení nastavení je eBoxx připraven k použití a lze jej zapnout tlačítkem "Start" na ovládacím panelu eBoxxu.

#### **Operation by delivery provider / Opening with delivery provider code Obsluha doručovatelem / otevření kódem doručovatele**

- **Opening version 1: When the eBoxx is in the "Empty" status. Otevření – situace 1: Když je eBoxx ve stavu "Prázdný".**
- Aktivujte eBoxx stisknutím tlačítka "Start" na ovládacím panelu.
- $\cdot$  In stavu  $\frac{1}{2}$  in the duty  $\frac{1}{2}$  i.e. when  $\frac{1}{2}$  is instance with  $\frac{1}{2}$  inside the eBoxy inside the eBoxy inside the eBoxy inside the eBoxy inside the eBoxy inside the eBoxy inside the eBoxy inside th odemkne bez nutnosti vložit kód. Tím se změní stav na - Při stavu "Prázdný", tj. když uvnitř není balík, eBoxx se "Otevřený".
- "<br>- Doručovatel může otevřít dveře a vložit balík.
- Poté je nutné dveře zavřít a stisknout tlačítko "End". Stisknutím tlačítka "End" se stav změní na "Obsazený" a dveře se zamknou.

**Upozornění:** Pokud doručovatel nestiskne tlačítko "End", eBoxx zůstane ve stavu "Otevřený" kvůli zabudované dětské pojistce!

#### **Otevření – situace 2: Když je eBoxx ve stavu "Obsazený".**

- Aktivujte eBoxx stisknutím tlačítka "Start" na ovládacím panelu.
- **Opening version 2: When the eBoxx is in the "Occupied" status.** Pokud už je vevnitř alespoň jeden balík, zablikají červená LED světla a indikují stav "Obsazený".
- Doručovatel nyní musí zadat 6místný kód doručovatele, který jste mu předem sdělili.
- The delivery provider must now enter the six-digit delivery provider code - Po správném zadání se eBoxx odemkne.
- Doručovatel může otevřít dveře a vložit balík.
- The parameter successful entry. - Poté je nutné dveře zavřít a stisknout tlačítko "End".

Poznámka: Pokud doručovatel nestiskne tlačítko "End", dveře eBoxxu se automaticky zamknou po 90 sekundách. Protože byl předem zadán kód, dětská pojistka se neaktivuje.

#### **Operation by user / Opening with user code Obsluha uživatelem / otevření uživatelským kódem**

- Stisknutím tlačítka "End" se eBoxx zapne a zjišťuje se stav.

- Pokud blikají zelená LED světla, eBoxx je ve stavu "Prázdný". Není vložený balík.

 $\overline{P}$  is the d letter of  $\overline{P}$  in  $\overline{P}$  the input but the input but the input  $\overline{P}$  and  $\overline{P}$ - Pokud blikají červená LED světla, eBoxx je ve stavu "Obsazený".<br>Pokud blikají Byl vložen balík<mark>.</mark>

- Zadejte 6 místný uživatelský kód.
- Po správném zadání se eBoxx odemkne.
- $\sim$  Close the eBoxy and press the  $\mathbf{y}_k$  and press the door. This will set the door. This will set the door. This will set the door. This will set the door. This will set the door. This will set the door. This will se - Otevřete dveře a vyjměte balíky.

- Zavřete dveře a stiskněte tlačítko "End" pro zamčení dveří. Tím se eBoxx vrátí do stavu "Prázdný". Due to the child sa entry, the child safety sa

Poznámka: Pokud doručovatel nestiskne tlačítko "End", dveře eBoxxu se automaticky zamknou po 90 sekundách. Protože byl předem zadán kód, dětská pojistka se neaktivuje.